# 基于 PyQt 的砝码检测数据采集与分析系统

□苏州市计量测试院 黄现云 董晨光 邓小伟 李家沛 朱浩 蒋曦初

【摘 要】本文提出在Windows 平台下利用Python 和Qt 开发语言(PyQt)开发检测系统,进行M 等级砝 码检测,检测系统可以自动采集比较仪信息、条形码信息及环境信息等数据,将数据存储到本地数据库,并开 发了数据分析功能,实现数据的可视化分析。

【关键词】砝码检测;PyQt;数据库;数据分析

文献标识码:B 文章编号:1003-1870 (2023)09-0027-04

## 引言

目前,砝码检测少量使用自动检测系统,大部 分还是使用传统的人工检测方法,工作量较大。检 测过程中的比较仪、温湿度数据是通过人工读取和 抄录,容易出错。本文提出的方法可以实现在检测 的过程中引导检定员按照检定流程操作,并对数据 自动读取、存储、处理、监控以及分析等。

#### 1 硬件方案

硬硬件由质量比较仪、温湿度传感器、PC 计算 机等组成,硬件架构如图1 所示。

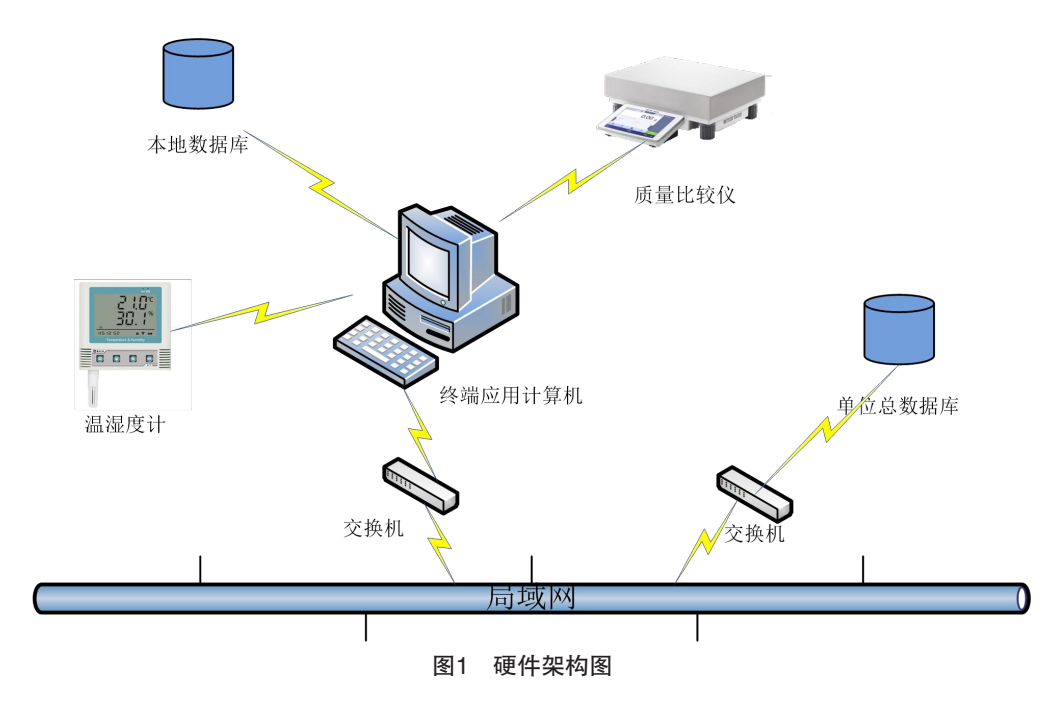

### 2 软件方案

(1)按照M 等级砝码检定规程设置检定流程, 引导检定员完成检定/ 校准;

(2)在检定的过程中自动记录检测数据{ 比较 (2) 出世定的过任,自动记录世的数据(记录 1997年)、1997年,1998年,1992年<br>仪的数据、环境温湿度的数据和被检砝码唯一性流 功能。

转编码(条形码)的信息};

(3)自动检测检定/ 校准环境是否符合要求, 自动对数据进行处理;

(4)具有对数据库中的数据进行可视化分析的 功能。

软件分为4 个功能模块

①登录管理模块;

②检定/ 校准流程模块;

③比较仪数据、温湿度数据和被检砝码条形码 信息采集模块;

④数据处理与分析模块。

第一阶段 M 等级砝码检测数据采集分析系统 软件启动后

①输入登录账号密码进行登录,同时将登录人

员信息作为检定员信息保存到数据库;

②登录进入主界面后,可以有开始、退出、数 据分析和比较仪清零按钮选择。

第二阶段 此部分软件将依照砝码检定规程引 导检定员操作,并完成检测数据和环境数据的自动 采集、处理

①当点击开始按钮后,程序自动采集温湿度传 感器的温湿度信息并判断温湿度信息是否符合要 求,若符合要求弹出对话框,输入统一标称值和连

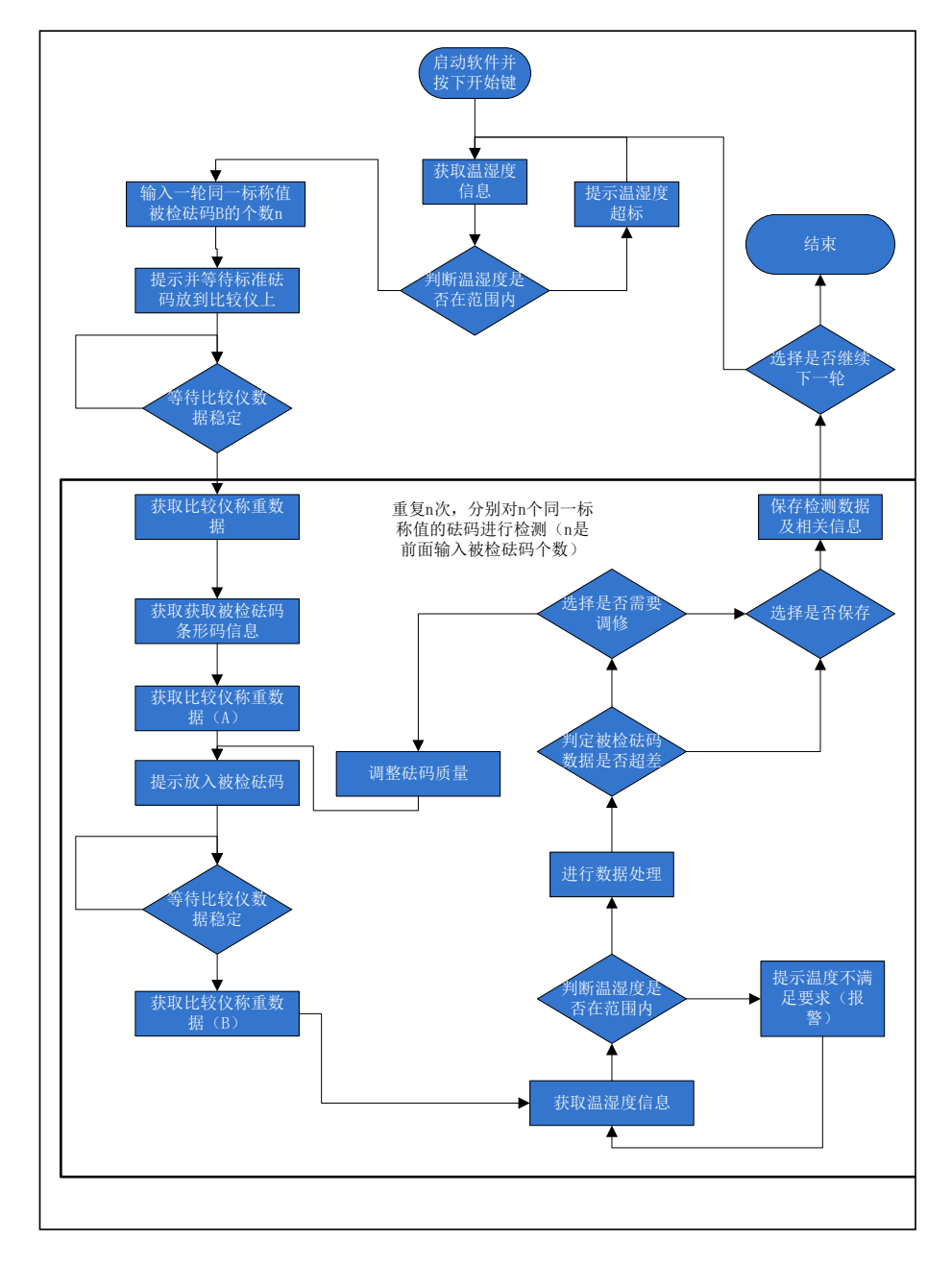

图2 系统工作流程图

续被检砝码个数n,点击确认。

②弹出放置标准砝码提示框,点确认键后获取 标准砝码的质量示值,紧接着提示扫描砝码1 的条形 码,获取条形码信息后,提示放置被检砝码1,等待 确认后,获取被检砝码1 的质量示值,并显示在软件 界面上。

③程序自动计算砝码的示值误差,判断是否在 允差范围内, 若超出允差范围, 弹出是否调修提 醒,若需要调修,调修确认后,再次获取砝码1 的质 量示值,再次计算是否在允差范围内,直到达到允 差范围为止,然后选择是否保存,选择保存后存入 数据库,完成一个砝码的测试。

④若(1)中输入的n ≥2,则程序自动进入第 2个砝码测试,提示扫描砝码2 的条形码,获取条形 码信息后,提示放置被检砝码2,等待确认后,获取 被检砝码2 的质量示值,接着自动计算砝码的真值判 断是否在允差范围内,若不在弹出是否调修提醒, 若需要调修,调修确认后,再次获取砝码2 的质量示 值,再次计算是否在允差范围内,直到达到允差范 围为止,然后选择是否保存,选择保存后存入数据 库,直到n 个结束。

第三阶段 点击数据分析,将统计数据库中砝 码量按照位置信息存入在地图上标识出来,以供查 阅参考。流程如图2 所示。

软件启动后按照砝码检定规程流程一步步往下 进行,检定/ 校准人员按照弹出的对话框进行操作, 海1的条形 检定过程中操作人员只需点击选择键、扫码或者按 要求放置砝码,软件在整个过程中起到引导检测流 、<br>1988年 - 文本及量區局, 秋日在霊子是雲子遍到五分區离流。<br>E软件 程,采集检测数据和处理分析数据功能。

步骤1 启动软件后,弹出登录界面,登录被授 权检定人员的账号密码后,登录系统,同时软件将 登录人员账号密码存入数据库。如图3 所示。

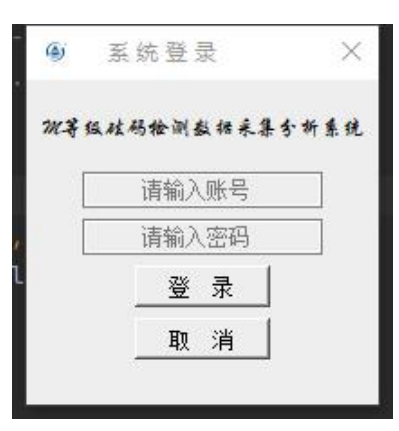

# 图3 登录界面 图 3 登录界面

步骤2 登录完成后,弹出主界面,主界面上有 "开始""退出""数据分析"和"比较仪清零"按 钮;有日期时间显示模块;有温度、湿度、条形码、 标准砝码、被检砝码、检定员和tab 表格等信息。如 "数据分析"和"比较仪清零"按钮;有日期时间显示模块;有温度、 图4 所示。  $\boxtimes$ 4 所示。

| $\hat{\mathbf{v}}$<br>2023-06-15 09:22:45<br>退出<br>数据分析<br>比较仪清零<br>开始 |            |               |              |                    |                |        |           |                |                  |
|------------------------------------------------------------------------|------------|---------------|--------------|--------------------|----------------|--------|-----------|----------------|------------------|
| 温度1<br>温度2<br>标准砝码A 请放置标准砝码<br>温度1<br>温度2                              |            |               |              |                    |                |        | 检定员 黄现云   |                |                  |
| 湿度1                                                                    | 湿度1        | 湿度2 湿度2       | 条码 条码        |                    | 被检砝码B 被检B      |        | 结论        |                |                  |
|                                                                        |            |               |              |                    |                |        |           |                |                  |
|                                                                        | 时间         | 条码            | 标准砝码A        | 被检 <del>祛</del> 码B | 质量差值           | 最大分差   | A修正值      | B修正值           | $\blacktriangle$ |
| 1                                                                      | 2023-05-10 | 345678778777  | 25006.23     | 25006.21           | $-0.019952999$ | 1250.0 | 25.000047 | 24.980047000.  |                  |
| $\overline{c}$                                                         | 2023-05-10 | 33456778909   | 9999.19      | 9999.19            | 6              | 250.0  | 5.000006  | 5              |                  |
| $\overline{3}$                                                         | 2023-05-10 | 66778798989   | 9999.34      | 9999.22            | $-0.119994000$ | 250.0  | 5.000006  | 4              |                  |
| 4                                                                      | 2023-05-10 | 5556657677878 | 9999.23      | 9999.36            | 0              | 250.0  | 5.000006  | 5              |                  |
| 5                                                                      | 2023-05-10 | 3456789778    | 9999.31      | 9999.21            | $-0.099994000$ | 250.0  | 5.000006  | 4              |                  |
| 6                                                                      | 2023-05-10 | 4567890667888 | 9998.8       | 9998.84            | 0              | 250.0  | 5.000006  | 5              |                  |
| $\overline{7}$                                                         | 2023-05-10 | 23456789      | 9998.83      | 9998.8             | $-0.029994000$ | 250.0  | 5.000006  | 4              |                  |
| 8                                                                      | 2023-05-10 | 324567890     | 9998.85      | 9998.86            | 0              | 250.0  | 5.000006  | 5              |                  |
| 9                                                                      | 2023-05-10 | 5555555432    | 9998.74      | 9998.82            | 0              | 250.0  | 5.000006  | 5              |                  |
| 10 <sup>1</sup>                                                        | 2023-05-10 |               | 9998.82      | 9998.65            | $-0.169993999$ | 250.0  | 5.000006  | 4              |                  |
| 11                                                                     | 2023-05-10 | 344566576878  | 9998.77      | 9998.73            | $-0.039994000$ | 250.0  | 5.000006  | 4              |                  |
|                                                                        | 2022-05-10 | 54556677676   | <b>QQQR7</b> | <b>QQQR 67</b>     | 0.029994000    | 250.0  | 5.000006  | $\overline{A}$ |                  |

图4 主界面 图 4 主界面

步骤3 当点击开始按钮后,弹出连续使用同一个标准砝码的同一标称值被检砝码个数的输入框,如图5 所示。

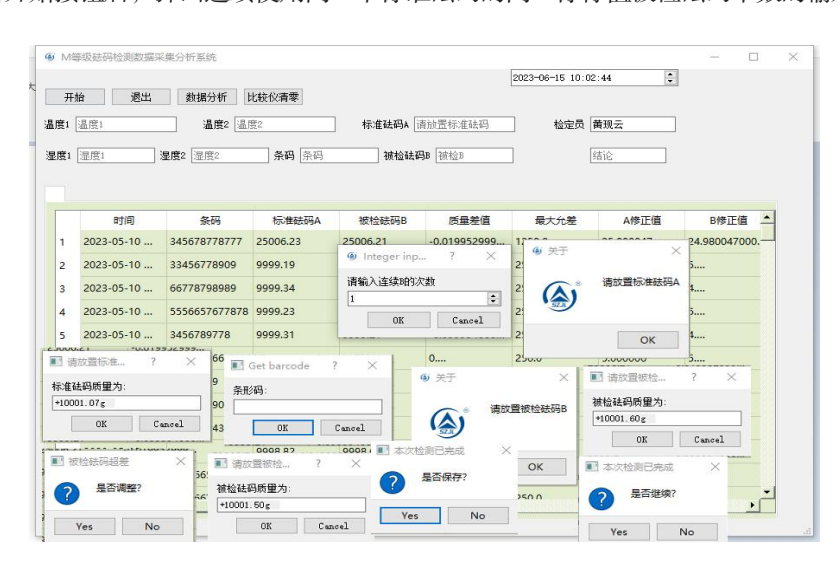

图5 一轮连续被检砝码个数输入

步骤4 点击数据分析按钮后,生成砝码量(砝码个数)和检测量(产值)在地图上分布图,如图6 所示。 量(产值)在地图上分布图。

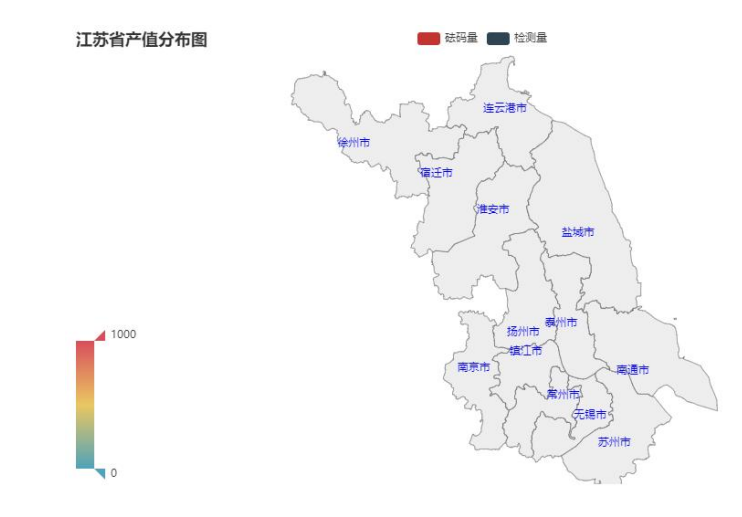

图6 检测量分布图

### 3 总结

本检测系统为半自动砝码检测系统,砝码检测 应用此系统后,本系统对检测数据以及对环境数据 自动采集、处理、检测和监测,且数据采集正确率 **4** 总结 达到100%。对质量比较仪数据是否稳定进行自动判 **参考文献** 断,提高比较仪数据采集的可靠性。对本地数据库 存储的检测数据进行数据分析,对客户数据进行分 析等,更加具有针对性、更能满足计量机构砝码检 **作者简介** 测人员以及业务管理人员的需求,且有本地数据库 与我院数据库对接,实现原始记录自动上传。

另外,本项目由我院研发人员自行编写代码, トロ ハリリッパス スター・ファット ファット しゅうしゅう しゅうしゅう しゅうしゅう しゅうしゅう しゅうしゅう しゅうしゅう しゅうしゅう しゅうしゅう しゅうしゅう

后期系统的维护、更改和升级非常方便。同时,完 ;码检测 成后的软件,因为是自己编写代码所以是开源的, 可以很方便在其他检测项目上推广应用。

### 参考文献

[1] JJG 99-2022 砝码检定规程.

### 作者简介

黄现云,男,苏州市计量测试院,硕士研究 接,实现原始记录自动上传。 生。研究方向: 计量检测的数字化、智能化。